### Element Containers

#### Class

- + attribute1:type = defaultValue
- + attribute2:type
- attribute3:type

+ operation1(params):returnType

- operation2(params)
- operation3()

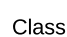

#### Class

- + attribute1:type = defaultValue
- + attribute2:type
- attribute3:type
- + operation1(params):returnType
- operation2(params)
- operation3()

Class

<<interface>> Interface

operation1(params):returnType operation2(params) operation3()

This container is to be used when displaying the members of a class.

The top section of the container is used for attributes (fields and properties) The section below that is for methods.

Usually we only indicate members up to the public level. To indicate additional access modifiers the following must be used.

- + Public
- Private
- # Protected
- **# Protected (Overridable)**
- **Static**

Types - The order of the signature is not enforced. You can define name : type or type : name. As long as its consistent within the diagram for all signatures fields and methods.

When doing a high level diagram or when the members are not needed on the diagram one can use this type of container for a class.

The active class container indicates that when the class is instantiated would be in control of its own execution and will be running on its own thread - separate from the rest of the objects on the diagram.

An example of such a class is a webservice class that might be on the diagram.

Lucid charts do not support double borders on the class container. To indicate an active class i suggest a thicker border.

When working at a high level or when the detail of the active class is not required the follow container can be used.

Use the following container when describing the members of an interface.

# Stereo Typing

To be able to communicate additional type information we can use stereo typing. Stereo typing is used to refine the meaning of a model element by adding the following '<<description>>' tags above the element name. Example - One of the most common known stereo types is that of << Interface>>

Here follows a list of the stereo types that we will support.

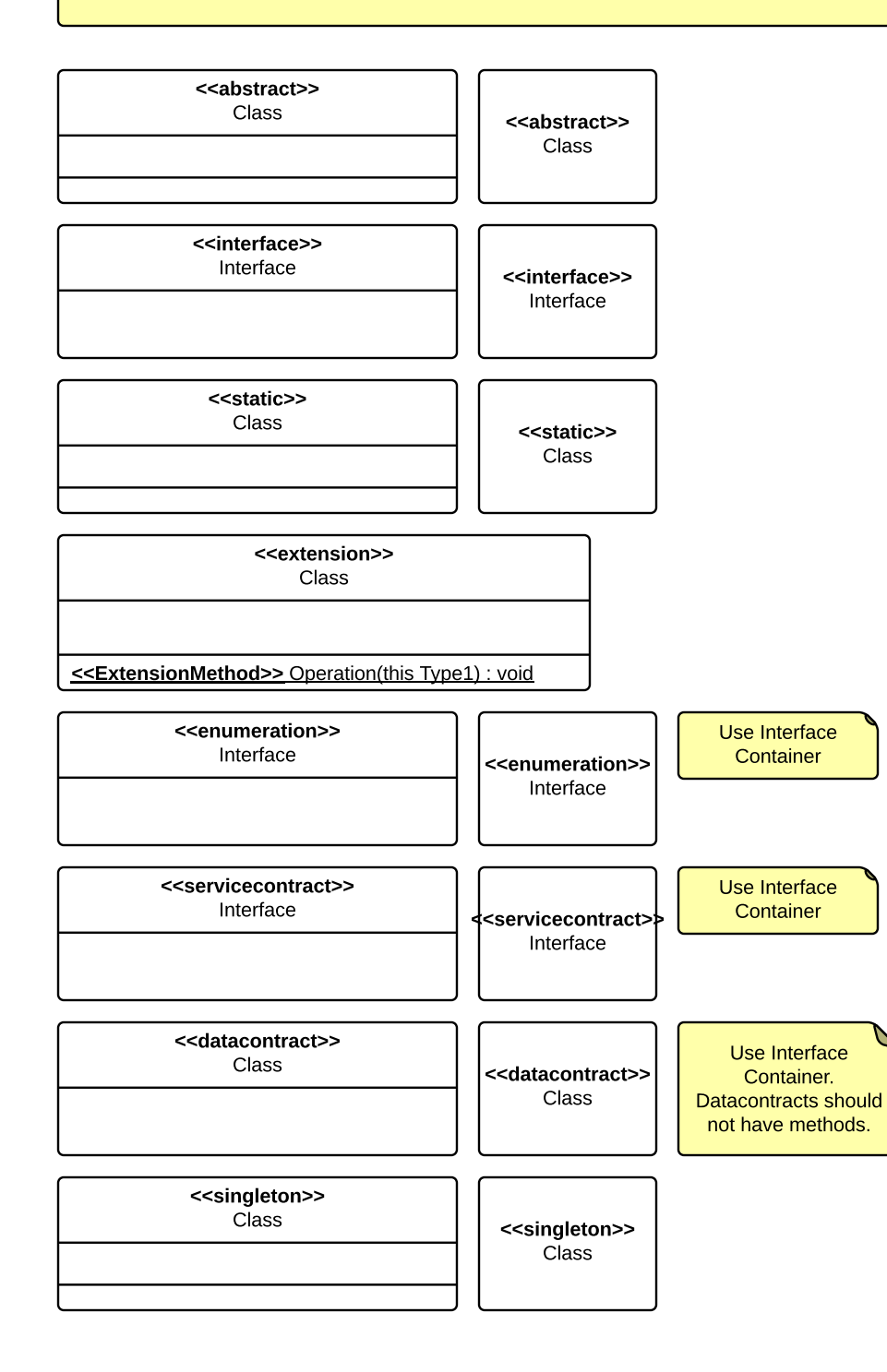

### Inheritance

Inheritance should always be depicted in a top down manner. The derived types must always be below the super class.

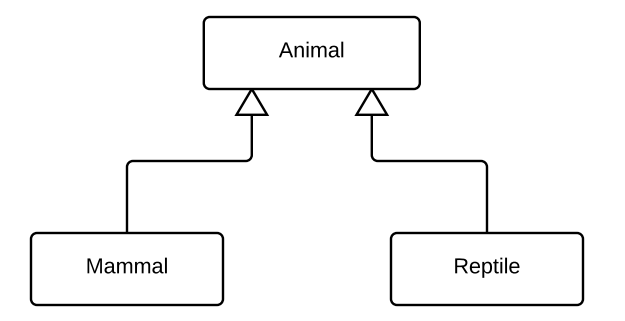

<<interface>> IAnimal

Name : String Action () : void Inheritance are always depicted using solid lines and a arrow heads. Arrow heads always point in the direction of the super class. Do not combine lines from derived types rather keep them seperate.

When inheriting from an interface use the same method to indicate inheritance as with classes when the interface and its members are on the document.

Note that inherited members are not duplicated in derived types.

IAnimal Allows Animal This notation is only allowed with interfaces in high level overviews where one wants to show relationships that the lollypop notation  $\blacksquare$ cannot prvide.

> IAnimal When inheriting from an interface use the lollypop notation to indicate inheritance when:

> > 1. The interface with its members are not defined on the diagram.

2. The lines to the Interface on the diagram would make the diagram look to complex.

Note that with this notation the inheritance line comes of the side of the container.

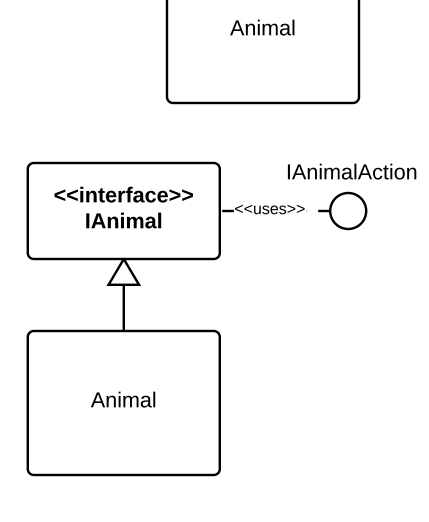

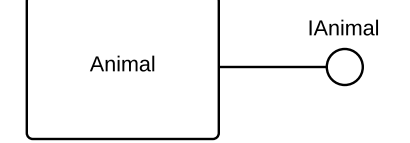

Composition, Aggregation and Usage should be displayed by connecting to the sides of the UML containers.

# **Composition**

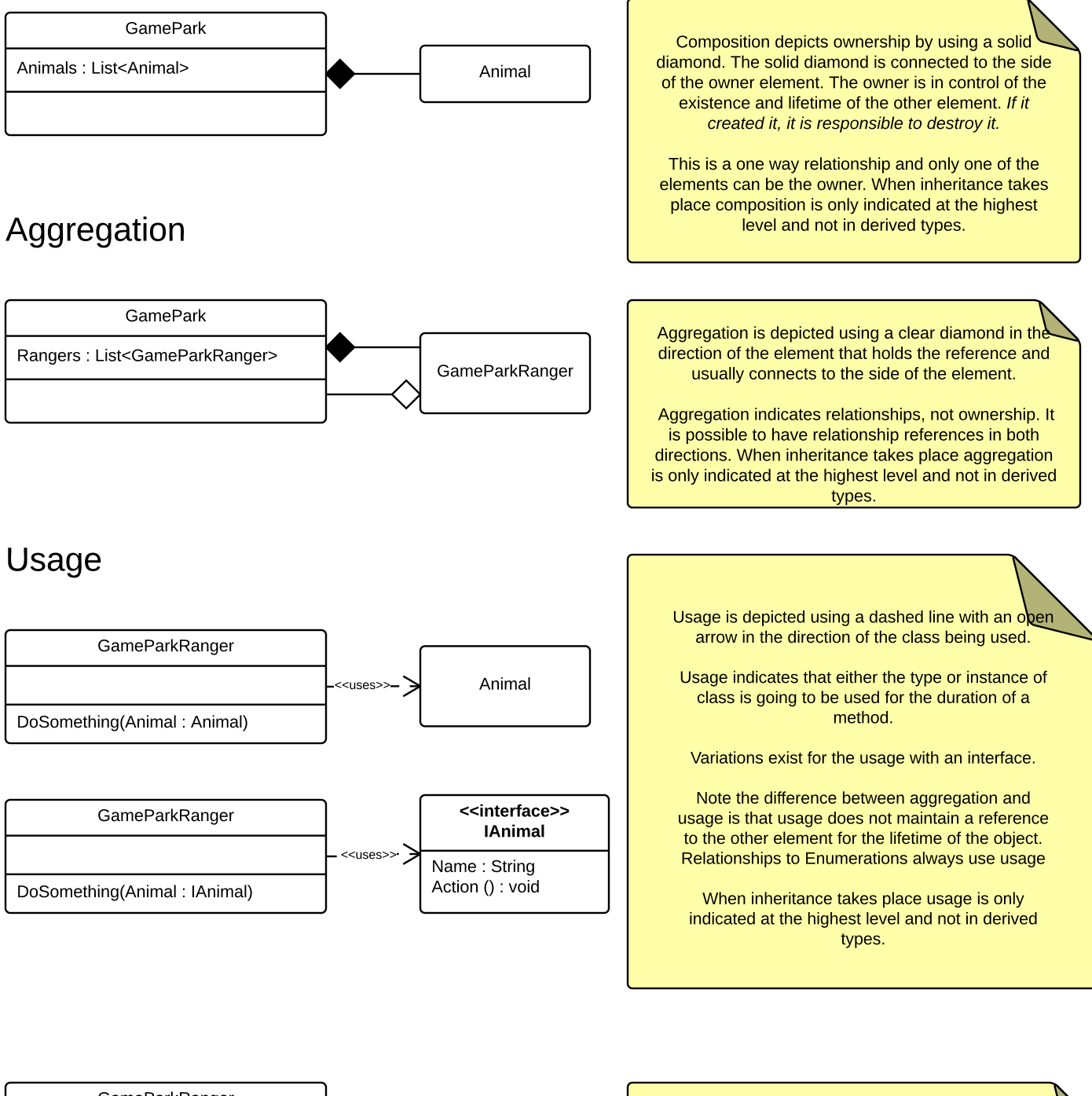

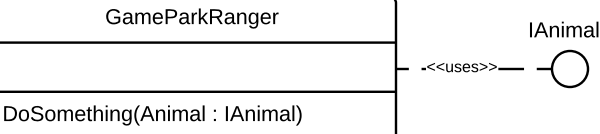

Normally this is depcited with a solid line and and a half circle but due to lucid charts not supporting it i suggest we use the following notation.

Please use the following colour guide where possible and supply a legend at the top right of your diagram with the assembly name or grouping description inside the colour block.

Colours must indicate which entities are grouped together in an assembly. If assemblies have not been identified or if no **additional colours are needed then please use the example below.**

In situations where more colours are needed for a diagram feel free to use your own colours just be sure to supply a legend at the top right of your diagram.

> **Contracts** Services Business Objects Data Objects Elements shown on the diagram that does not fall in the scope of the task. Used for items that are added for information purpose only. User Interface

Elements to which you wish to draw attention. It does not need to be every element that has a note attached. You need to decide if you want to highlight it for a reason.

Below is an high level example of what a uml class diagram should look like when the standards have been followed.

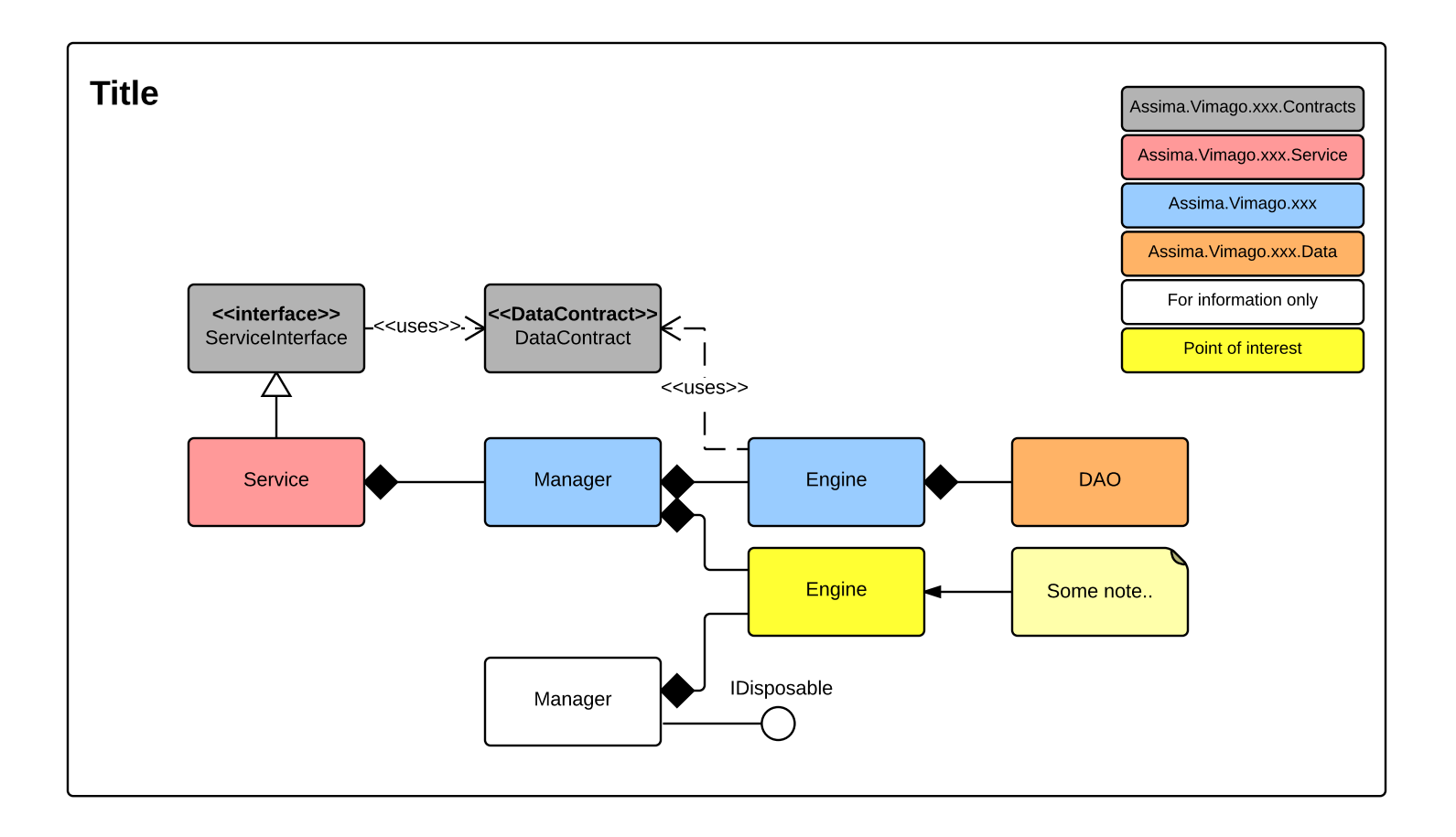